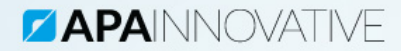

# **MODUŁ<br>MAGISTRALI MODBUS INSTRUKCJA OBSŁUGI**

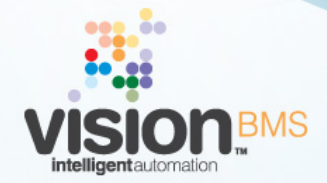

www.visionbms.pl

## 1 Moduł Magistrali Modbus

Moduł Magistrali Modbus zapewnia obsługe magistrali modbus, do której podłaczone są urządzenia. Jest elementem pośredniczącym w transmisji danych i jego obecność jest konieczna, jeżeli w Systemie mają pracować urządzenia Modbus ASCII/RTU. Te z kolei wymuszają dodatkowo obecność Modułu Modbus RTU/ASCII. Poprawna praca elementów wykonawczych wymaga równoczesnej konfiguracji wszystkich wspomnianych tutaj podzespołów.

## 1.1 Konfigurowanie Modułu Magistrali Modbus

Rozdział ten zawiera informacje na temat zarządzania Modułem Magistrali Modbus oraz jego konfiguracji.

#### 1.1.1 Lista elementów Modułu Magistrali Modbus

Lista elementów Modułu Magistrali Modbus zawiera zdefiniowane w Systemie podzespoły. Okno to dostępne jest po wybraniu opcji menu **Konfiguracja ->** Moduły -> Moduł Magistrali Modbus. Rysunek przedstawia okno zawierające przykładową listę skonfigurowanych podzespołów. W nowo otwartym oknie w lewym górnym rogu obok nazwy podzespołu znajduje się wskaźnik liczby wykorzystanych elementów oraz ich maksymalna liczba. Istnieje możliwość filtrowania elementów z listy za pomocą drzewa stref, a także istnieje możliwość znalezienia odpowiedniego modułu za pomoca wyszukiwarki.

Kliknięcie przycisku **Dodaj** powoduje wyświetlenie okna konfiguracji nowego modułu. Przedstawiono je na rysunku [2.](#page-2-0) Kliknięcie przycisku Usuń powoduje usunięcie z listy zaznaczonego modułu. Kliknięcie przycisku **Modyfikuj** powoduje wyświetlenie okna konfiguracji zaznaczonego elementu. Kliknięcie przycisku **Zamknij** powoduje zamknięcie bieżącego okna. Kliknięcie przycisku **Kopiuj** spowoduje utworzenie kopii zaznaczonego elementu wraz z jego konfiguracją.

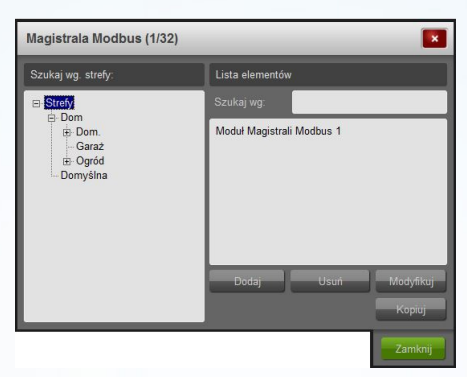

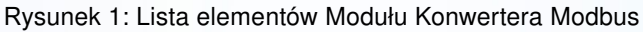

### 1.1.2 Konfiguracja Modułu Magistrali Modbus

Rysunek [2](#page-2-0) przedstawia okno konfiguracji pojedynczego elementu modułu.

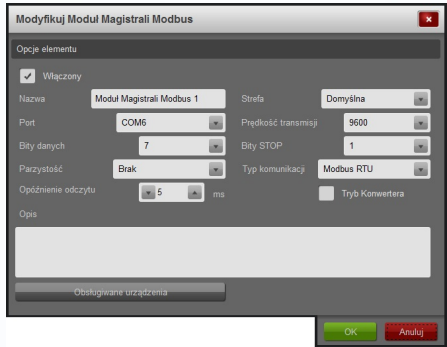

<span id="page-2-0"></span>Rysunek 2: Konfiguracja Modułu Magistrali Modbus

Tabela poniżej opisuje poszczególne, dostępne parametry konfiguracyjne.

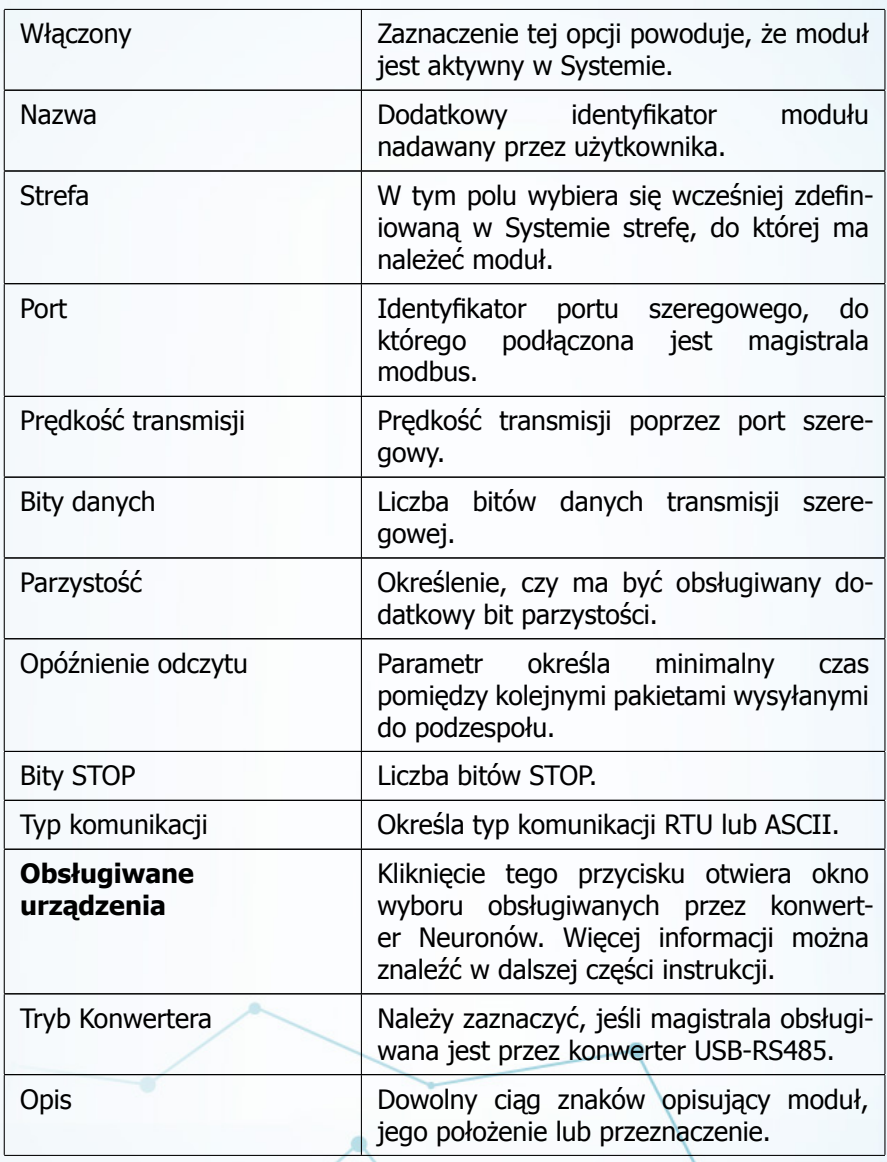

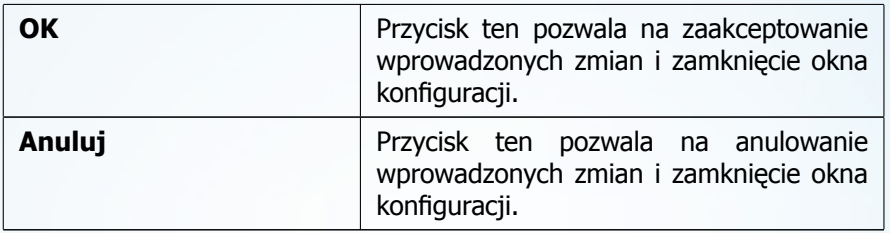

Okno konfiguracji obsługiwanych urządzeń dostępne jest po naciśnięciu przycisku **Obsługiwane urządzenia**. Należy w nim określić, które ze zdefiniowanych w Systemie Modułów Modbus ASCII/RTU mają być obsługiwane przez dany Moduł Magistrali Modbus. Musza one jednocześnie być fizycznie podłaczone do tego właśnie urzadzenia.

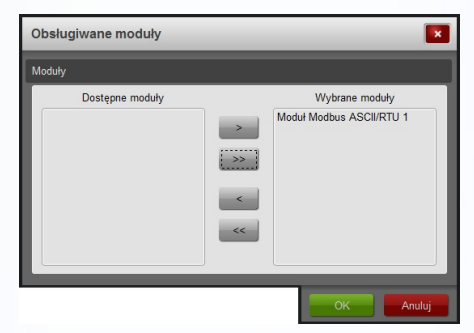

Rysunek 3: Okno wyboru obsługiwanych Modułów Modbus

## 1.2 Współpraca Modułu Magistrali Modbus z jednostką decyzyjną

Konfiguracja reguł Modułu Magistrali Modbus pozwala na powiązanie warunków tego podzespołu z pozostałymi elementami Systemu. Moduł Magistrali Modbus udostępnia dwa warunki:

- <span id="page-5-0"></span>• Liczba błedów transmisji,
- Liczba poprawnych pakietów.

### 1.2.1 Warunek: Liczba poprawnych pakietów

Warunek ten jest spełniony, jeśli liczba poprawnie wysłanych do urządzenia pakietów odpowiada wartości ustalonej w ramach konfiguracji tego warunku.

## 1.2.2 Warunek: Liczba błedów transmisii

Warunek ten jest spełniony, jeśli liczba błędów transmisji odpowiada wartości ustalonej w ramach konfiguracji tego warunku.

## 1.3 Błędy generowane przez Moduł Magistrali Modbus

Rozdział zawiera zestawienie komunikatów o błędach, jakie może wygenerować moduł. Użytkownik otrzymuje te wiadomości poprzez Raport Błędów Systemu Vision. Poniższe opisy pozwalają poprawnie zinterpretować informacje oraz zidentyfikować przyczyne ewentualnych nieprawidłowości w działaniu modułu.

#### 1.3.1 Błędy warstwy komunikacji

W oknie błędów mogą także pojawić się informacje otrzymane bezpośrednio z warstwy komunikacji. Komunikaty te są najczęściej w języku angielskim.